### Información para la NOM o Norma Oficial Mexicana (Solo para México)

La siguiente información afecta a los dispositivos descritos en este documento de acuerdo a los requisitos de la Normativa Oficial Mexicana (NOM):

### Importador:

Dell México S.A. de C.V. Paseo de la Reforma 2620 – Piso 11° Col. Lomas Altas

11950 México, D.F.

Número de modelo normativo: P28F Voltaje de entrada: 100 V CA – 240 V CA Intensidad de entrada (máxima): 1,50 A/1,60 A/1,70 A/2,50 A Frecuencia de entrada: 50 Hz – 60 Hz Intensidad de salida: 3,34 A/4,62 A Tensión nominal de salida: 19,50 VCC

Para más detalles, lea la información de seguridad que se envía con el equipo. Para obtener información sobre las mejores prácticas de seguridad, consulte dell.com/regulatory\_compliance .

### More Information

- To learn about the features and advanced options available on your computer, click **Start→ All Programs→ Dell Help** Documentation or go to dell.com/support .
- To contact Dell for sales, technical support, or customer service issues, see **dell.com/contactdell**.

- • Para conhecer as funcionalidades e opções avançadas que estão disponíveis no seu computador, clique em Iniciar→ Todos os Programas→ Dell Help Documentation ou aceda a **dell.com/support**.
- • Para entrar em contacto com a Dell para tratar de assuntos de vendas, suporte técnico ou serviço de apoio ao cliente, consulte **dell.com/contactdell**.

### **Περισσότερες πληροφορίες**

- • Αν θέλετε να μάθετε περισσότερες πληροφορίες για τις δυνατότητες και τις προηγμένες επιλογές που έχετε στη διάθεσή σας στον υπολογιστή σας, κάντε κλικ στις επιλογές Έναρξη→ Όλα τα προγράμματα→ Τεκμηρίωση **βοήθειας από την Dell** ή επισκεφτείτε την ιστοσελίδα **dell.com/support** .
- • Αν θέλετε να επικοινωνήσετε με την Dell για θέματα πωλήσεων, τεχνικής υποστήριξης ή εξυπηρέτησης πελατών, επισκεφτείτε την ιστοσελίδα **dell.com/contactdell** .

### Mais informações

Dell<sup>™</sup>, o logótipo DELL e Inspiron<sup>™</sup> são marcas comerciais da Dell Inc. Windows ® é uma marca comercial registada da Microsoft Corporation nos Estados Unidos e/ou noutros países.

### **Mai multe informaţii**

Οδηγός γρήγορης έναρξης | Guia de iniciação rápida Ghid de începere rapidă | Guía de inicio rápido

- • Pentru a afla mai multe despre caracteristicile şi opţiunile avansate disponibile pentru computerul dvs., faceti clic pe **Start** → **Toate programele** → **Documentaţie de ajutor Dell** sau accesaţi adresa **dell.com/support** .
- Pentru a contacta reprezentantii Dell pentru probleme legate de vânzări, asistență tehnică sau relații cu clienții. accesaţi adresa **dell.com/contactdell** .

inspiron 15/15R

### Más Información

- Para obtener información sobre las funciones y opciones avanzadas disponibles en su equipo, haga clic en **Iniciar**→ Todos los programas → Documentación de ayuda de Dell o visite dell.com/support.
- • Para ponerse en contacto con Dell por problemas de ventas, soporte técnico o del servicio de atención al cliente, vaya a dell.com/contactdell.

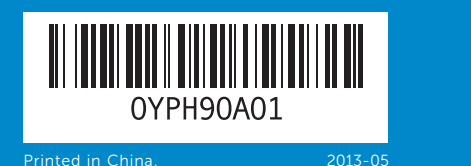

### © 2013 Dell Inc.

Dell ™, the DELL logo, and Inspiron ™ are trademarks of Dell Inc. Windows ® is a registered trademark of Microsoft Corporation in the United States and/or other countries.

Regulatory model: P28F | Type: P28F003

Computer model: Inspiron 5537/3537

### **© 2013 Dell Inc.**

Η ονομασία Dell ™, το λογότυπο DELL και η ονομασία Inspiron ™ είναι εμπορικά σήματα της of Dell Inc. Η ονομασία Windows ® είναι σήμα κατατεθέν της Microsoft Corporation στις ΗΠΑ και/ή σε άλλες χώρες. Μοντέλο σύμφωνα με τις κανονιστικές διατάξεις: P28F | Τύπος: P28F003 Μοντέλο υπολογιστή: Inspiron 5537/3537

### © 2013 Dell Inc.

- 1. Digital microphone
	-
	-
- 3. Λυχνία κατάστασης κάμερας
- 5. Μονάδα οπτικού δίσκου
	-
- 7. Μονάδα ανάγνωσης καρτών μέσων
	-
	-
	-
	-
	-
	-
- 7. Leitor de cartões de memória
- 8. Luz de estado da ligação sem fios 15. Portas USB 3.0 (2)
	-
- 3. Indicator luminos de stare
	-
	-
	-
	-
- a functiei wireless
	-
- 3. Indicador del estado de la cámara 4. Ranura del cable de seguridad
	-
- 7. Lector de tarjetas multimedia 8. Indicador luminoso del estado de la conexión inalámbrica
- 9. Battery-status light
- **10.** Hard-drive activity light 11. Power-status light
	- 18. Power-adapter port
		- 19. Power button

16. Network port 17. HDMI port

- **13.** Headphone and microphone combo (headset) port **14.** USB 2.0 port
- **15.** USB 3.0 ports (2)

12. Touchpad

Modelo regulamentar: P28F | Tipo: P28F003

Modelo do computador: Inspiron 5537/3537

### **© 2013 Dell Inc.**

Dell™, sigla DELL și Inspiron™ sunt mărci comerciale ale Dell Inc. Windows ® este o marcă comercială înregistrată a Microsoft Corporation în Statele Unite si/sau în alte țări.

Model de reglementare: P28F | Tip: P28F003

Modelul computerului: Inspiron 5537/3537

### © 2013 Dell Inc.

Dell ™, el logotipo de DELL e Inspiron ™ son marcas comerciales de Dell Inc. Windows ® es una marca comercial o una marca comercial registrada de Microsoft Corporation en Estados Unidos de Norteamérica y otros países.

Modelo normativo: P28F | Tipo: P28F003

Modelo de equipo: Inspiron 5537/3537

# Quick Start Guide

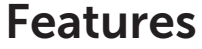

 $1<sup>7</sup>$ 

- 16. Θύρα δικτύου
- 17. Θύρα HDMI

16. Porta de rede

18. Θύρα προσαρμογέα ισχύος

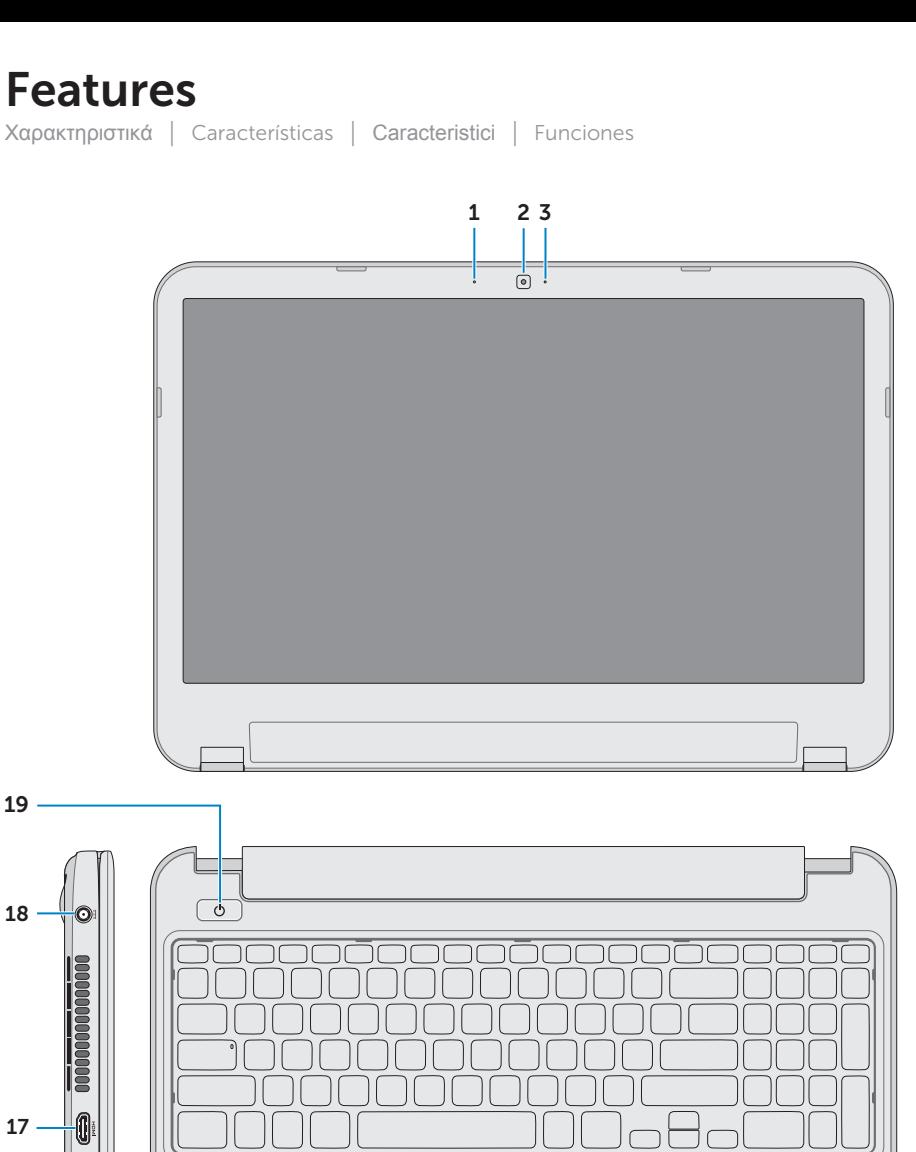

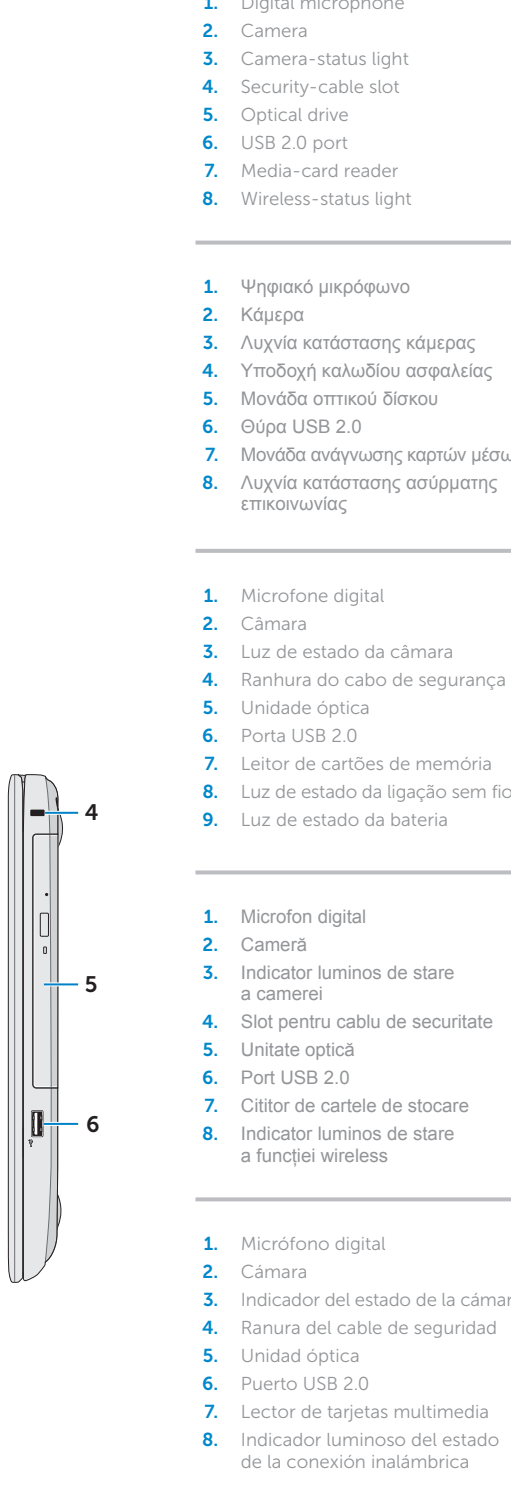

- 
- 17. Porta HDMI 18. Porta do adaptador de alimentação

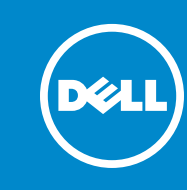

- 9. Λυχνία κατάστασης μπαταρίας 10. Λυχνία δραστηριότητας
- σκληρού δίσκου 11. Λυχνία κατάστασης τροφοδοσίας 19. Κουμπί τροφοδοσίας
- 12. Επιφάνεια αφής 13. Σύνθετη θύρα ακουστικών και μικροφώνου (κεφαλοσυσκευής)
- 14. Θύρα USB 2.0 15. Θύρες USB 3.0 (2)
- 10. Luz de actividade da unidade de disco rígido
- 11. Luz de estado de alimentação 12. Painel táctil
- 13. Porta combinada para auscultadores e microfone (auricular)
- **14.** Porta USB 2.0
- 
- 9. Indicator luminos de stare a bateriei
- **10.** Indicator luminos de activitate a hard diskului 11. Indicator luminos de stare
- a alimentării 12. Touchpadul
- 13. Port combo pentru căști și microfon (set cască-microfon)
- **14.** Port USB 2.0
- 9. Indicador luminoso del estado 14. Puerto USB 2.0 de la batería
- 10. Indicador luminoso de actividad de la unidad del disco duro
- 11. Indicador luminoso de estado de la alimentación 12. Superficie táctil
- 13. Puerto combo audífono/ micrófono (diadema)
- 15. Porturi USB 3.0 (2)
- 16. Port de retea
- 17. Port HDMI
- 18. Port pentru adaptorul de alimentare
- 
- 19. Buton de alimentare
- 
- **15.** Puertos USB 3.0 (2)
- 16. Puerto de red
- 17. Puerto HDMI 18. Puerto de adaptador
- de alimentación
- 19. Botón de encendido

19. Botão de alimentação

17 16

 $18 - 0$ 

7

11 10 9 8

 $\int^{\circ} \int^{\circ} \int^{s} \int^{s}$ 

19

15 14

12

Πιέστε το κουμπί τροφοδοσίας | Premir o botão de ligação Apăsați pe butonul de alimentare | Presione el botón de encendido

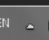

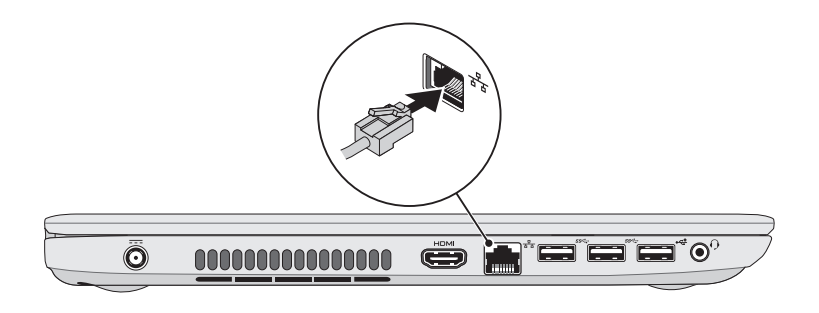

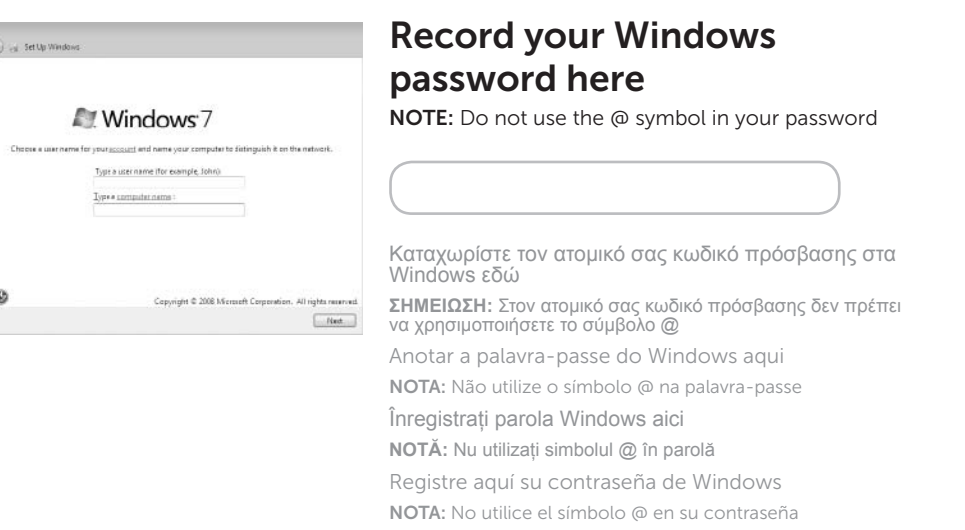

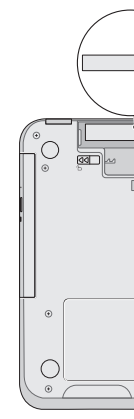

## 2 Connect the power adapter

Ολοκληρώστε την εγκατάσταση των Windows | Concluir a configuração do Windows Finalizaţi instalarea sistemului de operare Windows | Complete la instalación de Windows

## Shortcut Keys

 $\sim$ 

Πλήκτρα συντόμευσης | Teclas de atalho | Taste pentru comenzi rapide | Teclas de acceso directo

Ελέγξτε την κατάσταση της ασύρματης επικοινωνίας | Verificar o estado da ligação sem fios

Verificați starea funcției wireless | Compruebe el estado de la conexión inalámbrica

## Check wireless status 5

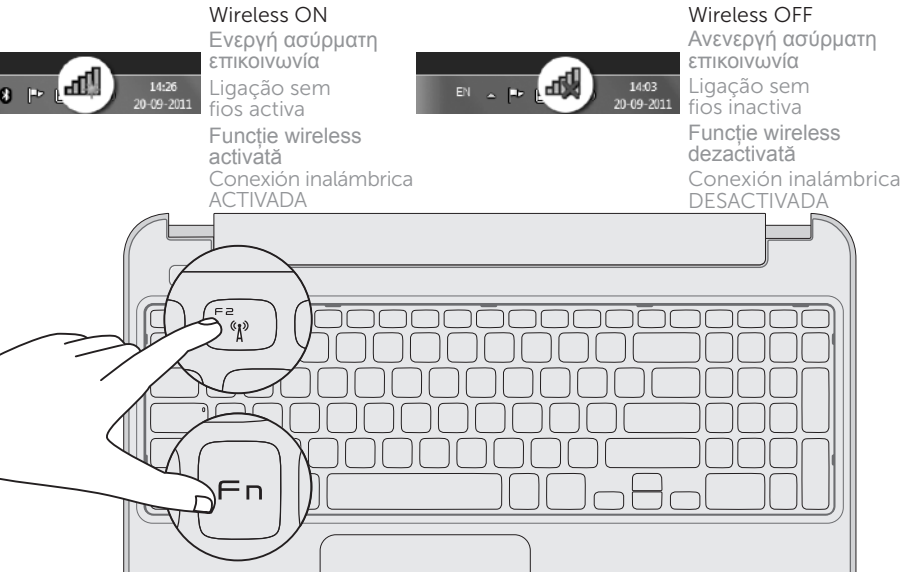

Συνδέστε τον προσαρμογέα ισχύος | Ligar o adaptador de corrente

Conectați adaptorul de alimentare | Conecte el adaptador de corriente

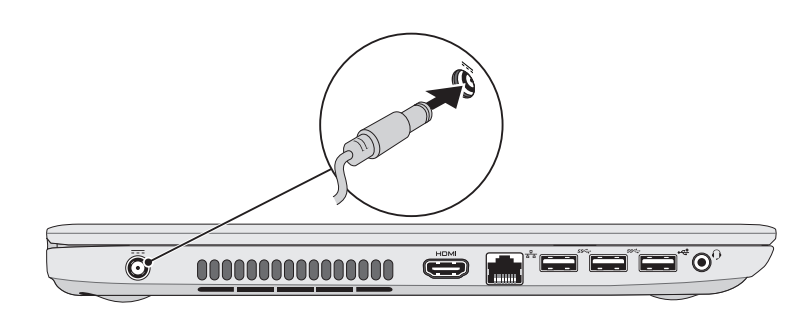

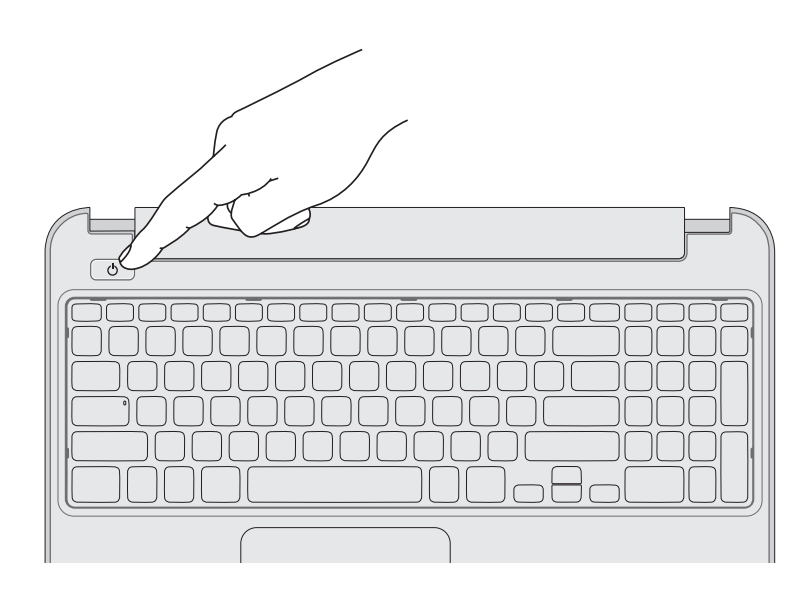

## 4 Complete Windows setup

## 1 Connect the network cable (optional)

Συνδέστε το καλώδιο δικτύου (προαιρετικά) | Ligar o cabo de rede (opcional) Conectaţi cablul de reţea (opţional) | Conecte el cable de red (opcional)

## 3 Press the power button

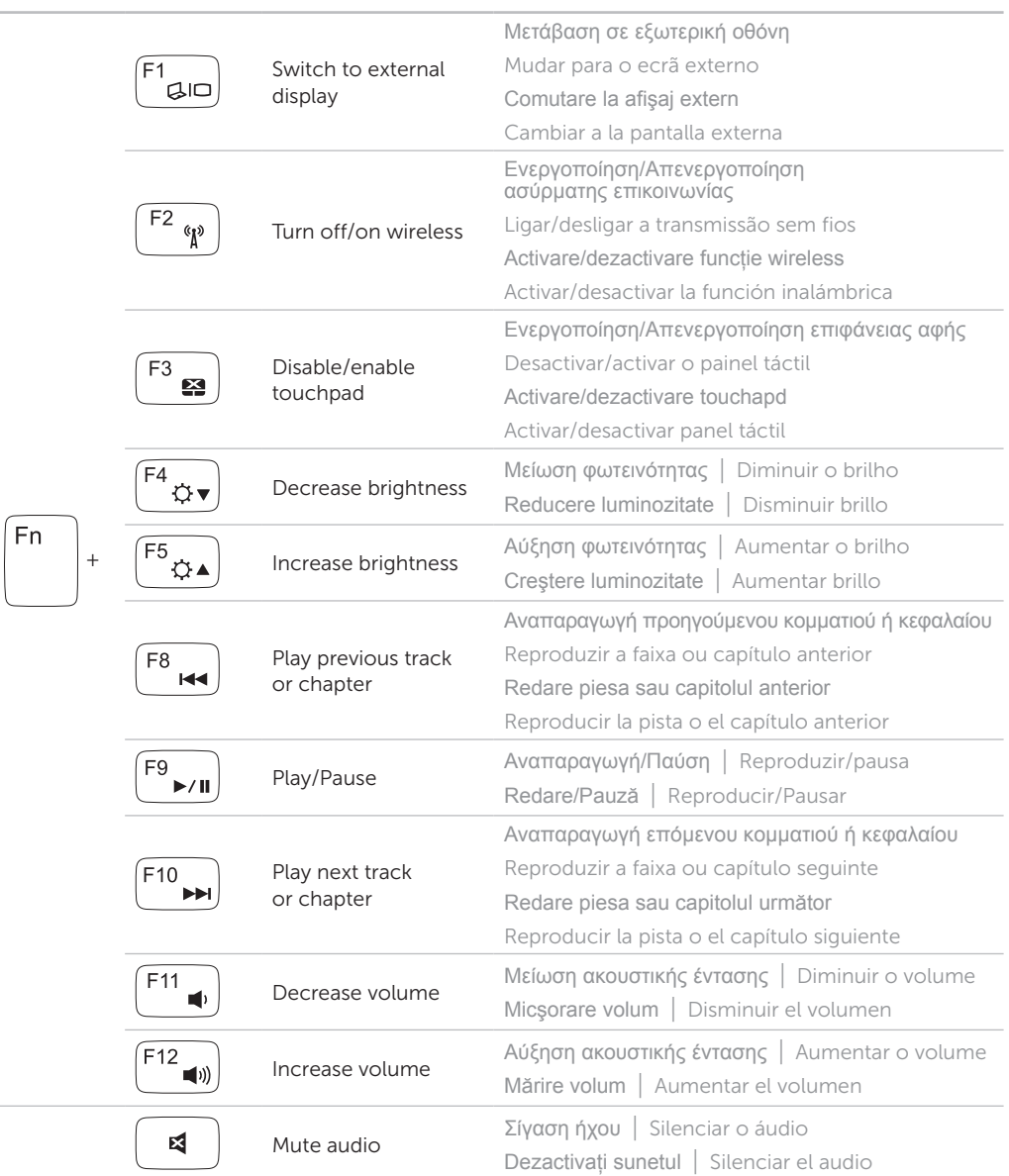

## Service Tag and regulatory labels

- Ετικέτα εξυπηρέτησης και ετικέτες σύμφωνα με τις κανονιστικές διατάξεις
- Etiqueta de serviço e etiquetas regulamentares
- Eticheta de service şi etichetele privind reglementările
- Etiqueta de servicio y etiquetas normativas

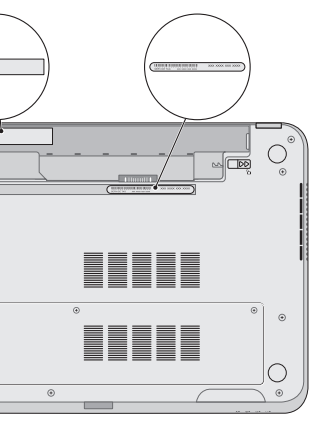

## Record your Service Tag here

Καταχωρίστε την ετικέτα εξυπηρέτησης εδώ Anotar a Etiqueta de serviço aqui Înregistraţi eticheta de service aici Registre la etiqueta de servicio aquí